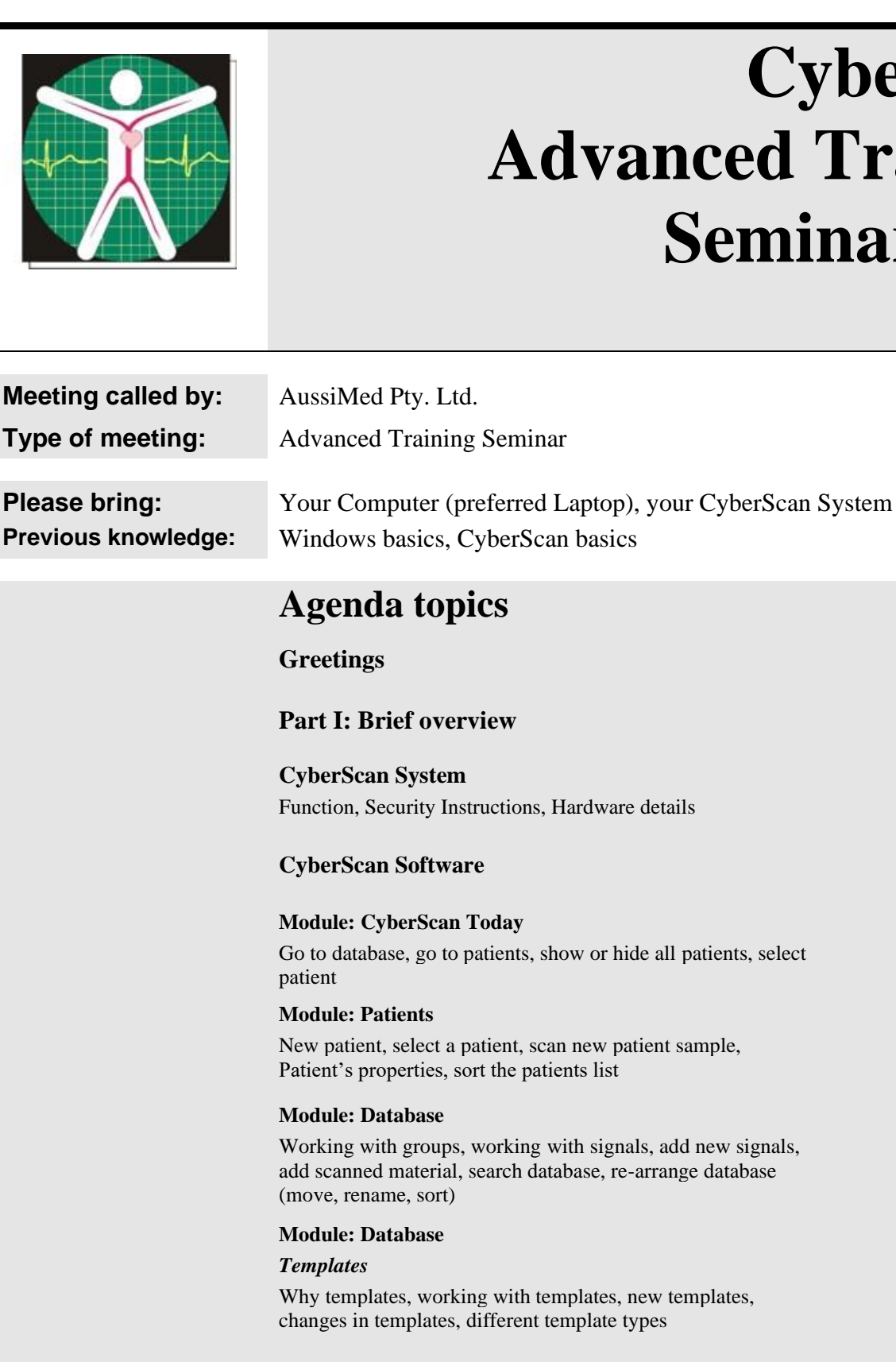

# **CyberScan Advanced Training Seminar 2020**

## *Clipboard*

How to use the Clipboard, adding signals, availability for testing and projection, make generic remedies

## **Module: Test Assistant**

## *Main Test*

Select a Template, Clipboard or Session for testing, select a Trigger, select a Level, doing the test, assess the result, finetuning the result, save the result, re-test a past session, print a report, continue session

#### *Potency Test*

Do we need a Potency Test and – if yes – when and how to do it.

#### *Colour Tuning*

Simple steps to do a Colour Tuning. Ready to use Colour Tuning programs.

#### **Module: Projections**

Standard Projection – from sessions, Projections from other sources, saved projections, saved generic remedies, Projection in eeWater, Projection via Hand Pads, Broadcasting, Multi-Broadcasting

## **Printer and Report settings**

Printer setup, using Microsoft Word, Templates – setup and customize

#### **CyberScan Software**

Start CyberScan, default settings of the system, overview of the CyberScan software, Menu functions, select a language, Database backup and restore, **working with different Databases**

# **Part II: Advanced Work**

**The new software Version 9.11**

## **The New Database**

**Gender**: How to work with the gender settings in informational signals AND in client files. How do they interact. What is the idea behind it and what is the best approach?

DB: **fixed groups and signals**, still can be extended by own groups and signals. Many ready to use Templates for all sorts of health problems or tests, Templates can be exported and imported.

The new "fixed" database is for all users who want to do the job quick without the hassle of getting all the different groups and signals together for the most common health issues. Having many different Templates is like having many different protocols: you know the problem, you open the right Template (protocol), you follow them step-by-step – you're finished in no time!

## **How to treat different illnesses**

Asthma, Heart conditions, Arthritis, Cancer e.g. by using the new database and the Templates.

## **How and when to work with the Chromosomes**

As we know today, genetic patterns in the body are not to stay forever. Science found out that the genetic code can be changed. Working with the chromosomes is a step in the right direction.

# **How to create Templates**

It's easy to create a simple Template. It's more demanding to create a Template that works for a specific health problem.

Different types of templates (common and client)

Templates creation with the gender feature in mind.

#### **Medical References**

How to create a medical reference How to test a medical reference **New**: How to transfer medical references

#### **New Search functions**

The new search functions are available now in the signal database, also for the creation of templates and in the scanning module.

The choice is to search the whole database or create a temporary group from a selected point in the database; Example: Organs and systems > Respiratory. In this case the complete group "Respiratory" including all sub-groups will be searched.

## **New: Copy and Paste**

The new version 9.03 has a copy and paste function. Now it is possible to simply copy and paste single signals, groups or groups including sub-groups. The only restriction is on the blocked signals (will be explained).

Also, the result list of a test can be copied to the Windows clipboard.

## **New: Different views at the result list of a test**

The result lists can be sorted and viewed in different ways. Also, there is a **new** feature to group the results – which gives a better insight into the result.

## **New: Working with results**

Compare old and new sessions Re-test old sessions to check the success

## **New: UF - OF**

The new software is more precise and take many different variables into account. For that we have new interpretations for the Under function/Over function results.

## **How to install CyberScan on a new computer**

Many times, I did TeamViewer sessions because of problems due to the installation of the CyberScan. This shouldn't be at all. Here I will show you how simple it is to install the CyberScan on a new computer within 15 minutes. Everyone can do it.

#### **How to connect CyberScan to a computer**

To connect the CyberScan to a computer is not rocket science. It's very simple if you know what to look for. This is already included in the 15 minutes setup time.

#### **How to use different databases for different offices**

Some doctors have offices in different places and want to keep the databases apart. I'll show you how and explain some easier and better ways.

#### **How to select clients by area**

Sometimes it could be very interesting to see on the screen only the clients from a certain area etc.

# **How to select clients by "External ID"**

This field can be used to sort or select specific clients.

#### **How to update/upgrade your software/database**

Update or upgrade, both are easy to do, and you don't have to be an IT expert.

With this you'll learn what to look for, how to do the actual update/upgrade and what to consider before you do this step.

#### **How and when to use the eeCard+**

There are many rumors and stories around the use of the eeCard+. Here I will explain explicit when, how and for what reason we use the eeCard+.

## **Aim of the seminar:**

While you worked with your CyberScan only "half steam", this seminar will make an expert of you. If you watch carefully you will be able to deal with all the features of the CyberScan and use them to your and your clients benefit.

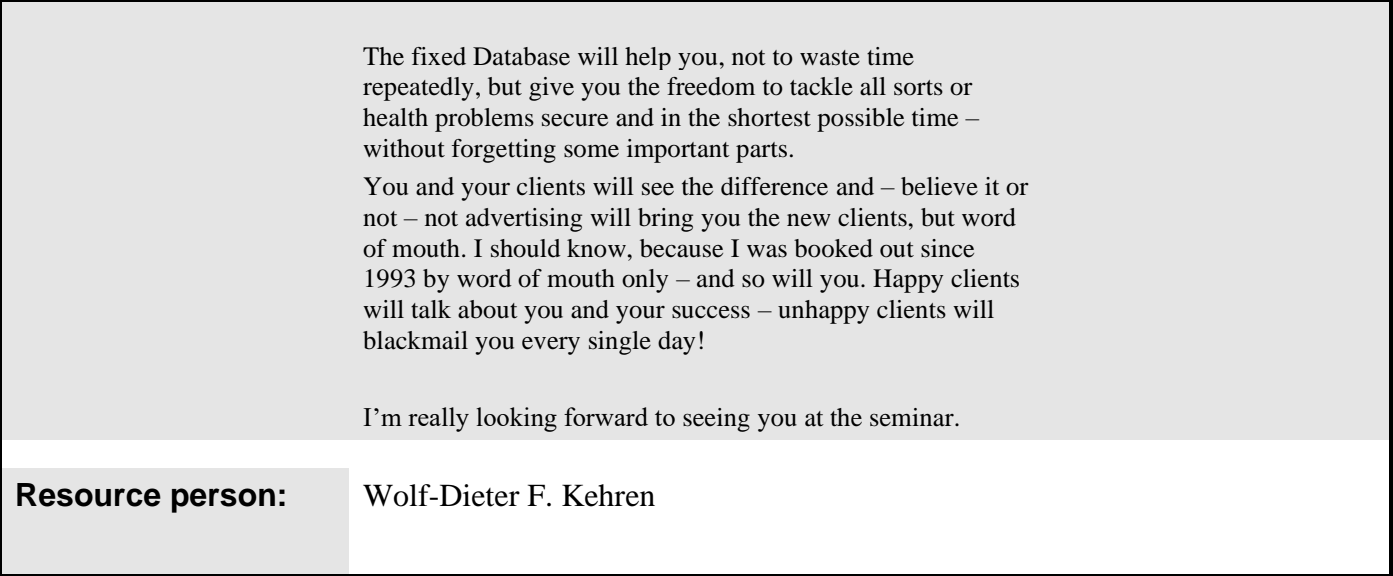